如未於系統確實簽到退,致工資短計,請盡速補正,修正步驟如下:

- 1. 請先確認「出勤紀錄」是否正確:系統設定「合約薪資」欄位與「出勤紀錄(簽到退)」連動,故「出勤紀錄(簽到退)」正確後,「合 約薪資」欄位將同步更正。
- 2. 再依「合約薪資」欄位金額,手動修改「給付薪資」欄位金額。
- 3. 最後「憑證列印」點選:自行列印憑證,確認存檔。
- 4. 自行列印憑證操作步驟如下表列:

## Step1

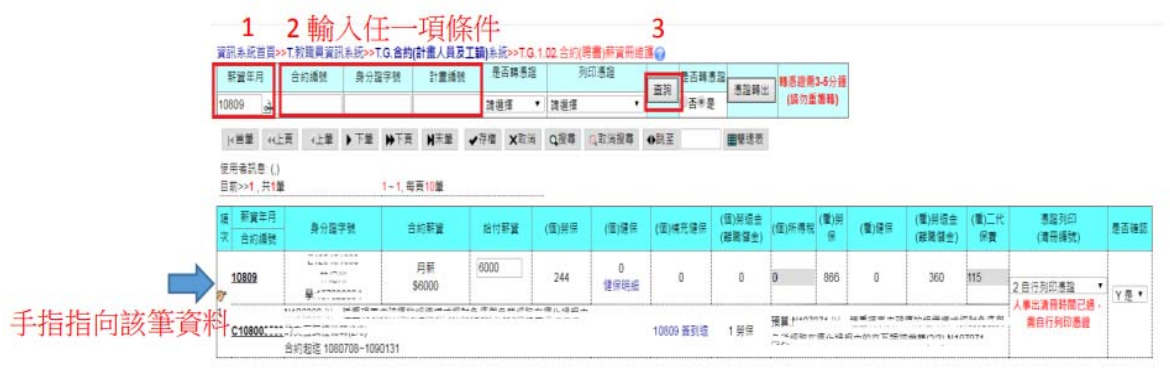

## Step3 點選各項目中之付款憑證(藍色字體), 以列印付款憑證跑流程

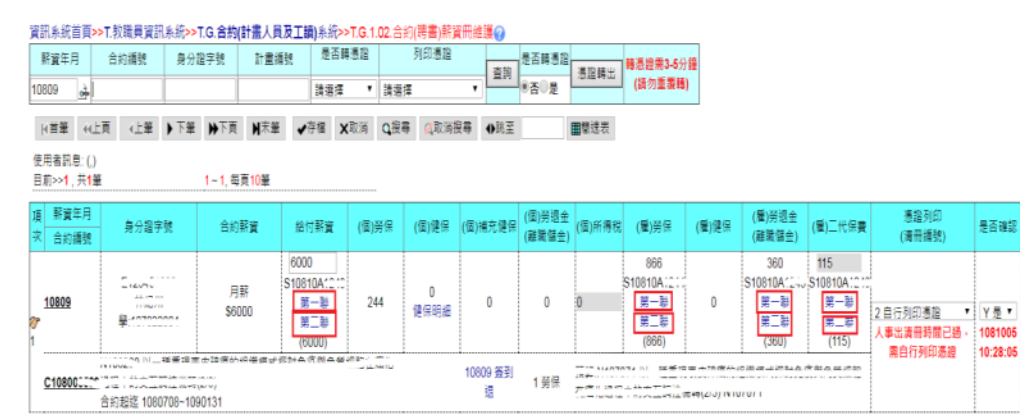

## Step2

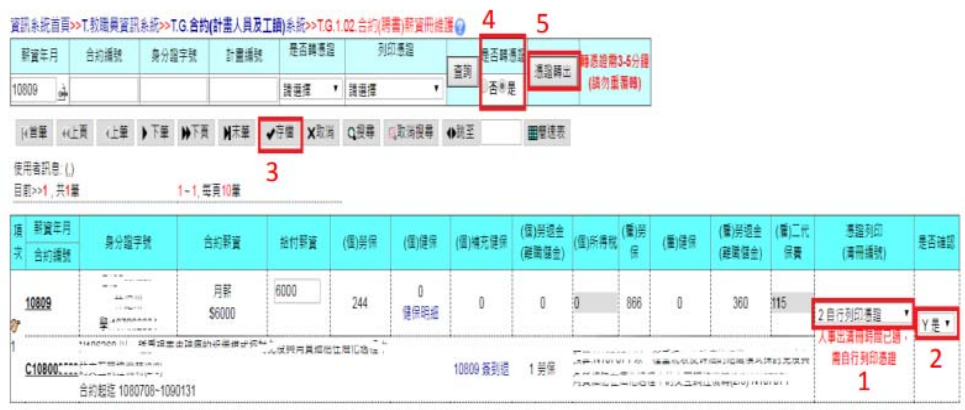